# **UNIVERSITY** OF TWENTE.

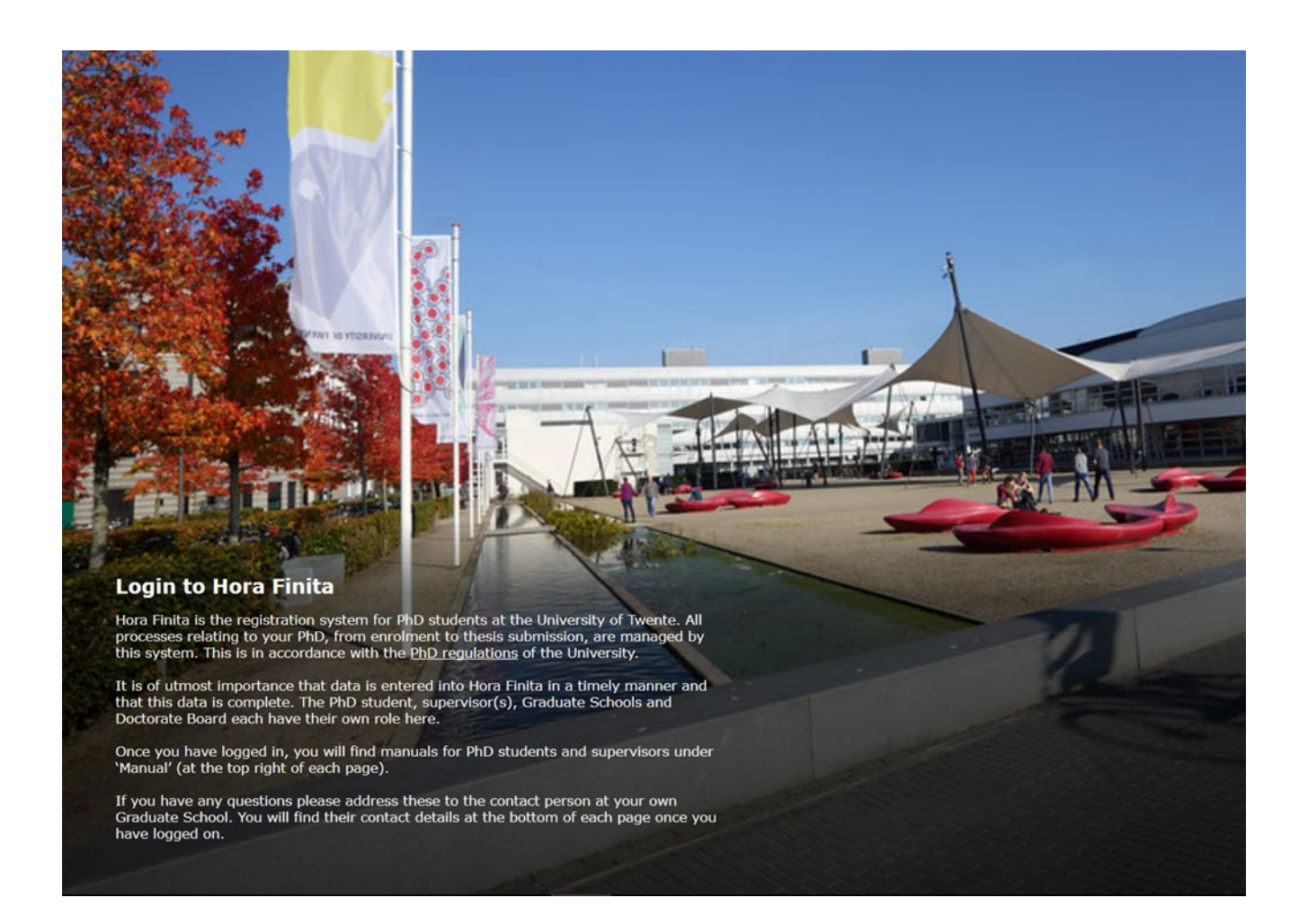

# HORA FINITA MANUAL **SUPERVISORS**

Ver 7.0 2023-07-03

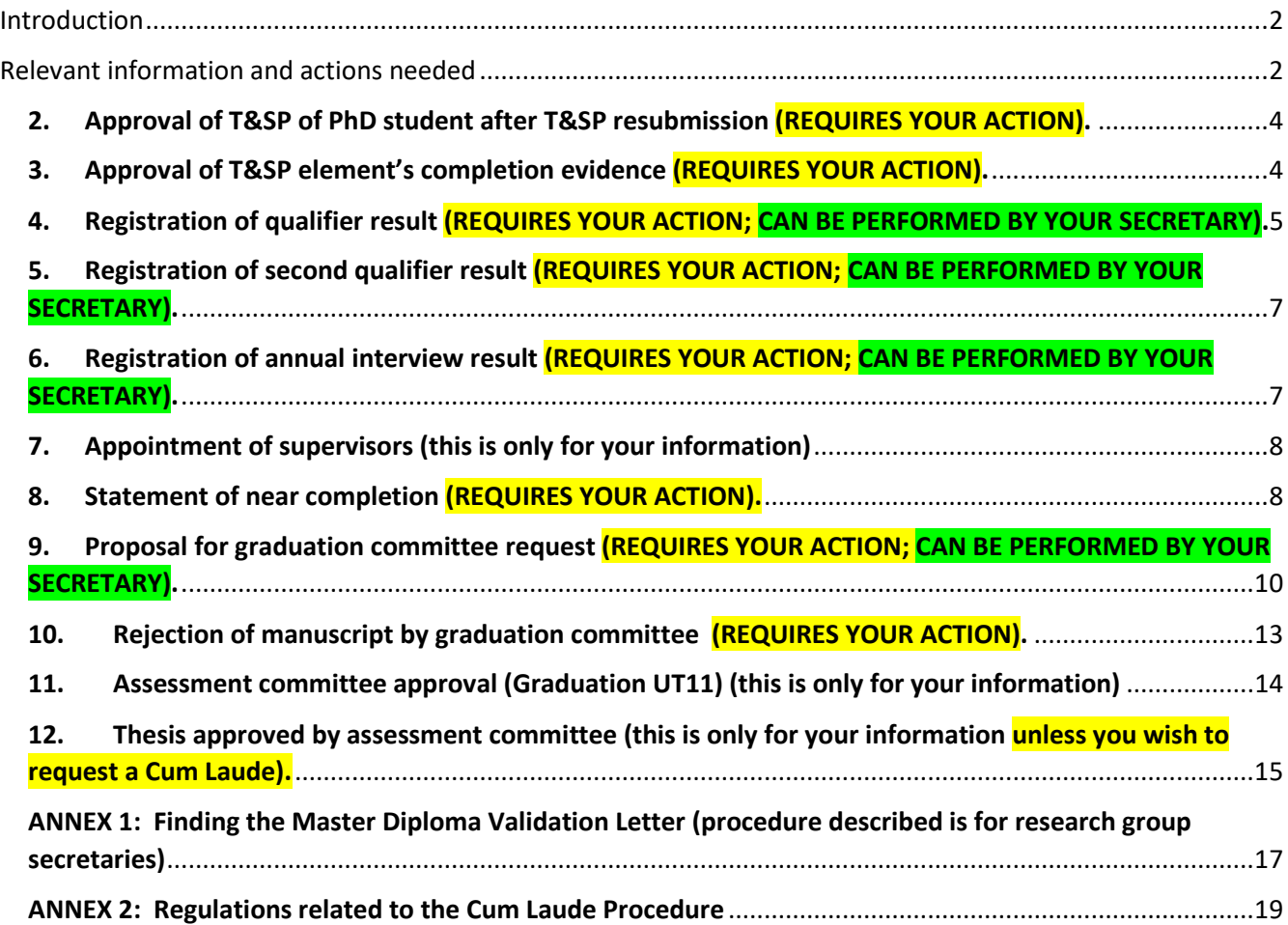

# <span id="page-2-0"></span>Introduction

In Hora Finita, whenever you need to take action, you will receive an email. The only exception is if you want to log in periodically to approve the evidence provided by your PhD candidates related to the 30ECs doctoral education programme.

Before explaining which are the relevant emails and actions which you have to perform, familiarize yourself with your Dashboard by logging into Hora Finita using your email address: [https://horafinita.utwente.nl](https://horafinita.utwente.nl/)

There are 4 important features in the dashboard: 1) complete list of your PhD candidates with basic information such as start and planned end date. You can click and go into an individual dossier and click the T&SP to approve the activities done by the PhD candidate (30EC doctoral education programme), 2) quick access to your PhD candidates' dossiers, 3) the list of upcoming qualifier or annual appraisals and 4) a list of tasks which require your action.

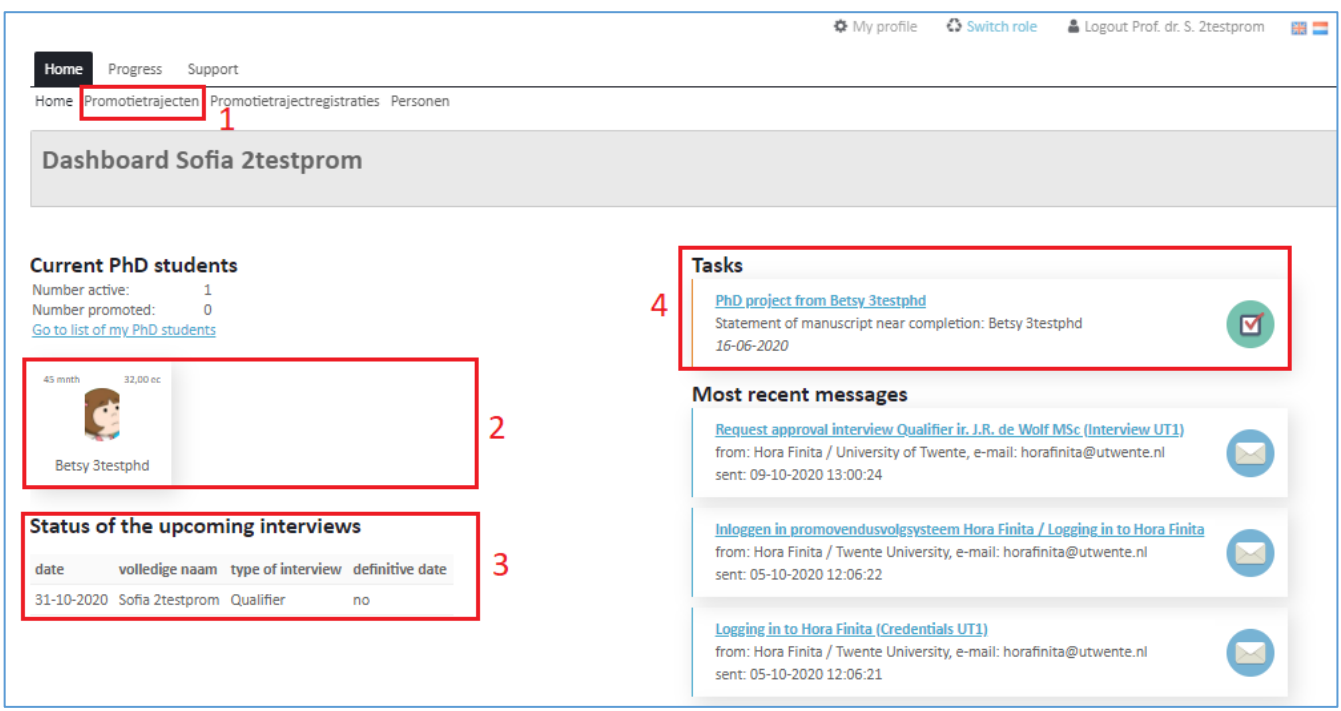

Next, you will find information about 12 steps in the process which are relevant to you. Note that your action is required in 8 out of these 12steps. The 8 steps which require your action are highlighted in yellow. The 5 actions which can be carried out by your secretary on your behalf are highlighted in green. If you want to delegate such actions to your secretary, email [horafinita@utwente.nl](mailto:horafinita@utwente.nl)

<span id="page-2-1"></span>Relevant information and actions needed

#### **1. Approval of the T&SP of PhD student (REQUIRES YOUR ACTION).**

In this step you receive an email about the submission of the T&SP by the PhD candidate. You assess the T&SP, choosing to either approve or reject it.

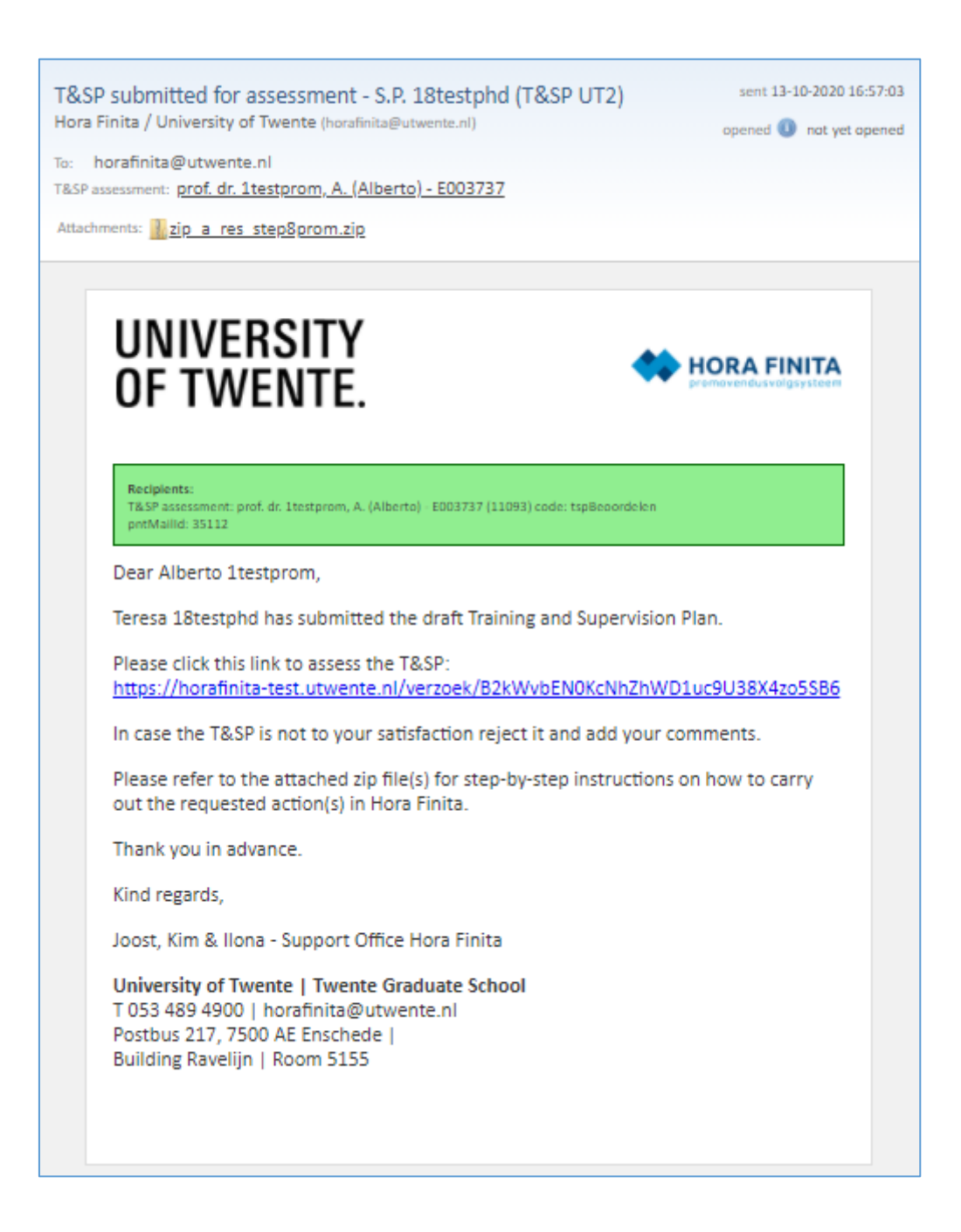

- Follow the link in the email and log in.
- Download the document and check it.
- Under "ASSESSMENT" (1), select either "APPROVE" or "REJECT". (If you reject it, add your feedback; the PhD candidate will then receive an email with your comments and will be asked to upload an improved T&SP version).
- Click the "SUBMIT" button (2).

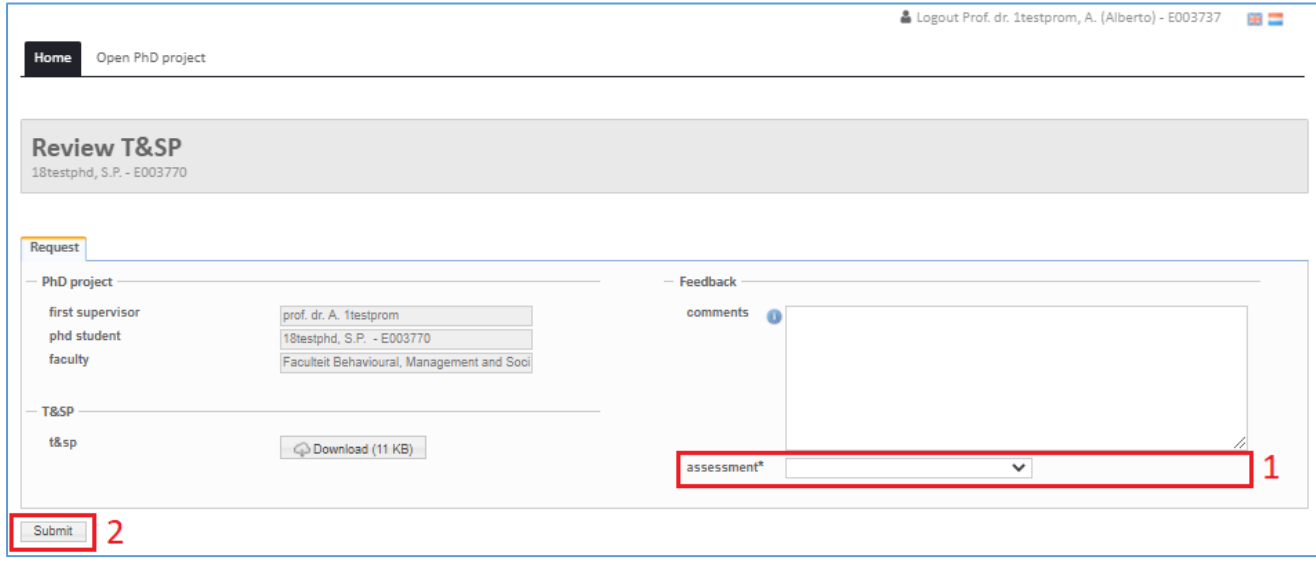

- <span id="page-4-0"></span>**2. Approval of T&SP of PhD student after T&SP resubmission (REQUIRES YOUR ACTION).** If you rejected the initial T&SP submission, you repeat step 2.
- <span id="page-4-1"></span>**3. Approval of T&SP element's completion evidence (REQUIRES YOUR ACTION).**  You will periodically receive an email requesting the approval of the evidence of T&SP element completion uploaded by your PhD candidates.

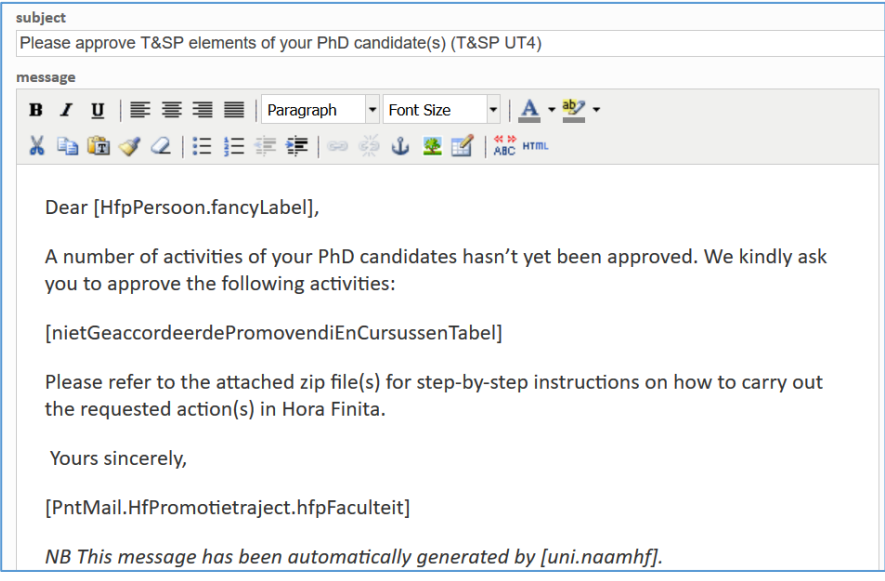

#### There are several ways of doing this:

#### Option 1:

- Follow the link 'approve multiple courses in one go' available in the email you periodically receive if you wish to approve all the courses at once.
- Tick the boxes of activities you want to approve.
- Select "APPROVE SELECTION" (2).

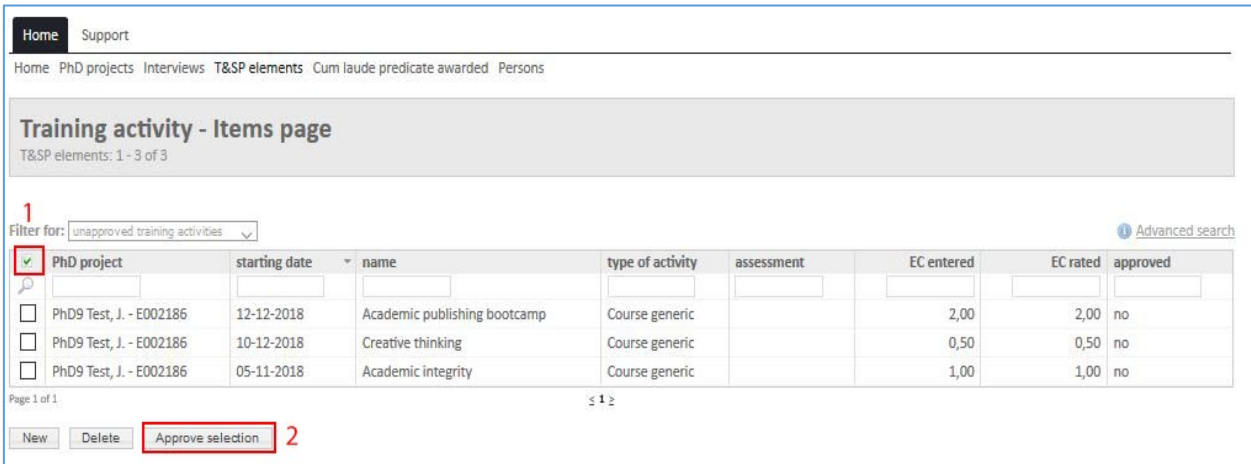

#### Select "SET DATE COMPLETED TO FINISHING DATE" (3).

Click the button "APPROVE ALL" (4).

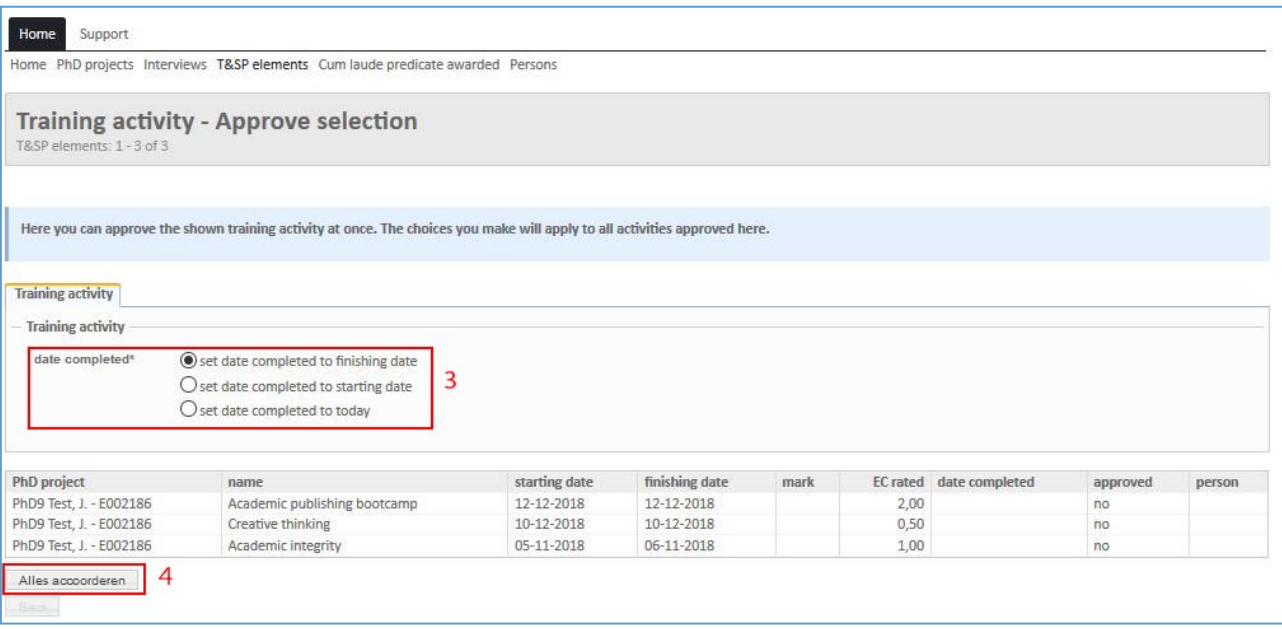

#### Option 2:

- If you wish to approve elements more frequently and review the evidence uploaded, log in to Hora Finita: [https://horafinita.utwente.nl](https://horafinita.utwente.nl/)
- On your Dashboard, select the PhD candidate, click 'edit PhD track', click 'T&SP', click 'Open portfolio', to obtain a list of all the elements entered so far by that PhD candidate. Approval via this method the approval has to be done one element at a time.

# <span id="page-5-0"></span>**4. Registration of qualifier result (REQUIRES YOUR ACTION; CAN BE PERFORMED BY YOUR SECRETARY).**

You receive an email after the qualifier has taken place. You upload the qualifier report and either approve it or request a second one; the latter if the first one was deemed insufficient.

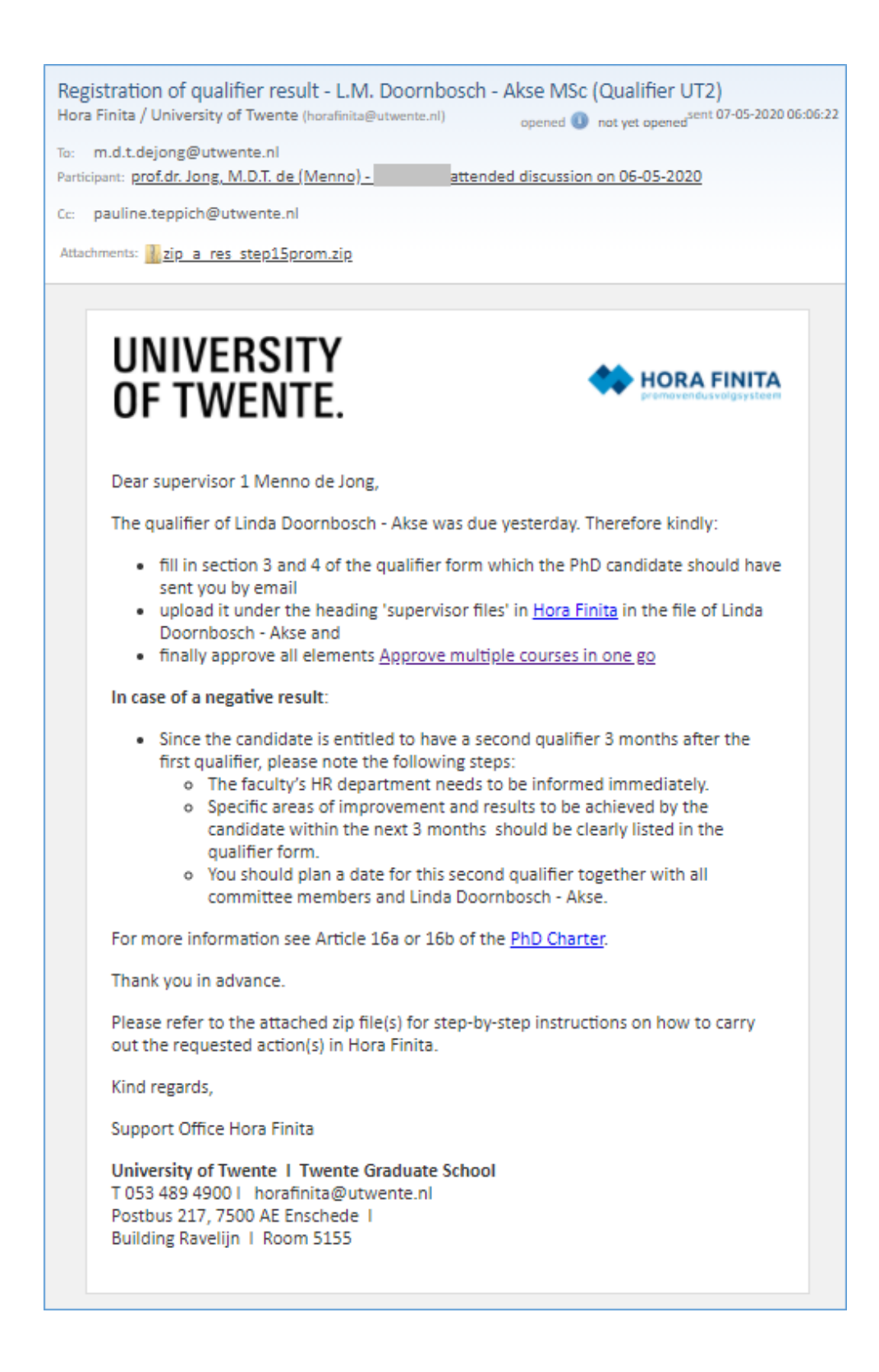

- Read this email carefully and follow the link on the email.
- Under "RESULT" (1), select either "POSITIVE" or "REQUIRES A 2<sup>ND</sup> QUALIFIER".
- Make sure the box "DISCUSSION TAKEN PLACE" (2) has been ticked.
- Fill in sections 3 and 4 of the QUALIFIER REPORT. You will have either received it from your PhD candidate, or you can download it from the files uploaded to the page by the PhD candidate.
- Upload the complete QUALIFIER REPORT under "SUPERVISOR FILES" (3).
- N.B. You and the PhD candidate must sign the form before uploading it!
- Click "SAVE" (4).

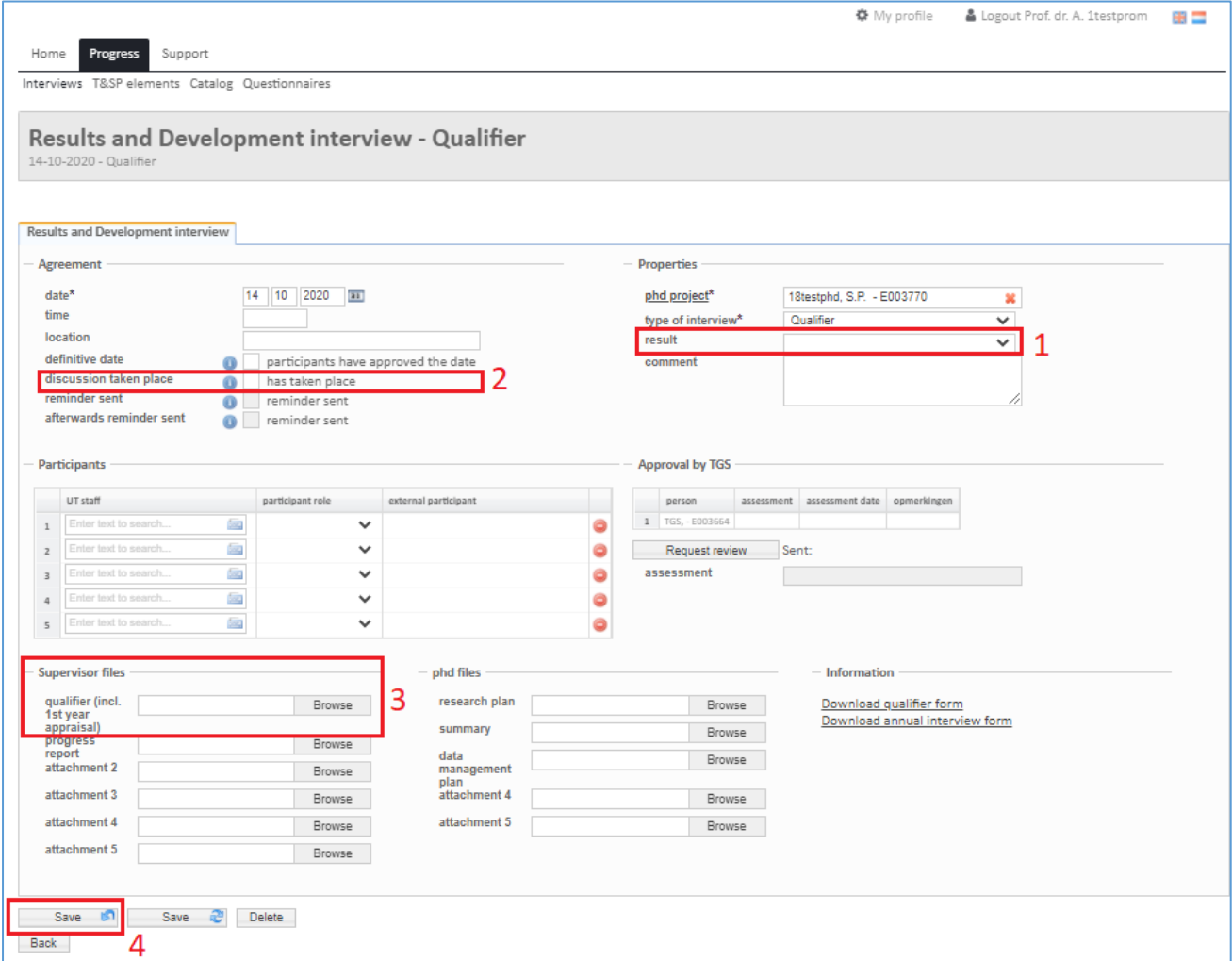

<span id="page-7-0"></span>**5. Registration of second qualifier result (REQUIRES YOUR ACTION; CAN BE PERFORMED BY YOUR SECRETARY).**

If you stated that the first qualifier was insufficient, you will carry out the procedure described in step 4 again. Read the email you receive [email code: *(Qualifier UT5)*] carefully because if the second qualifier is insufficient, you must contact HR immediately.

# <span id="page-7-1"></span>**6. Registration of annual interview result (REQUIRES YOUR ACTION; CAN BE PERFORMED BY YOUR SECRETARY).**

The procedure for the annual interview is similar to that of the qualifier. The only difference between the two procedures is that as 'Result' you either

a) leave it blank (which is the defaut) or you

b) set it to 'Last Annual Interview' if you consider that the PhD defence will take place within the next 12 months.

Note that this is an important step because it indicates to the Twente Graduate School that the candidate will start the defence preparation procedure soon.

# <span id="page-8-0"></span>**7. Appointment of supervisors (this is only for your information)**

This email informs you that you have been appointed as a supervisor of the PhD candidate.

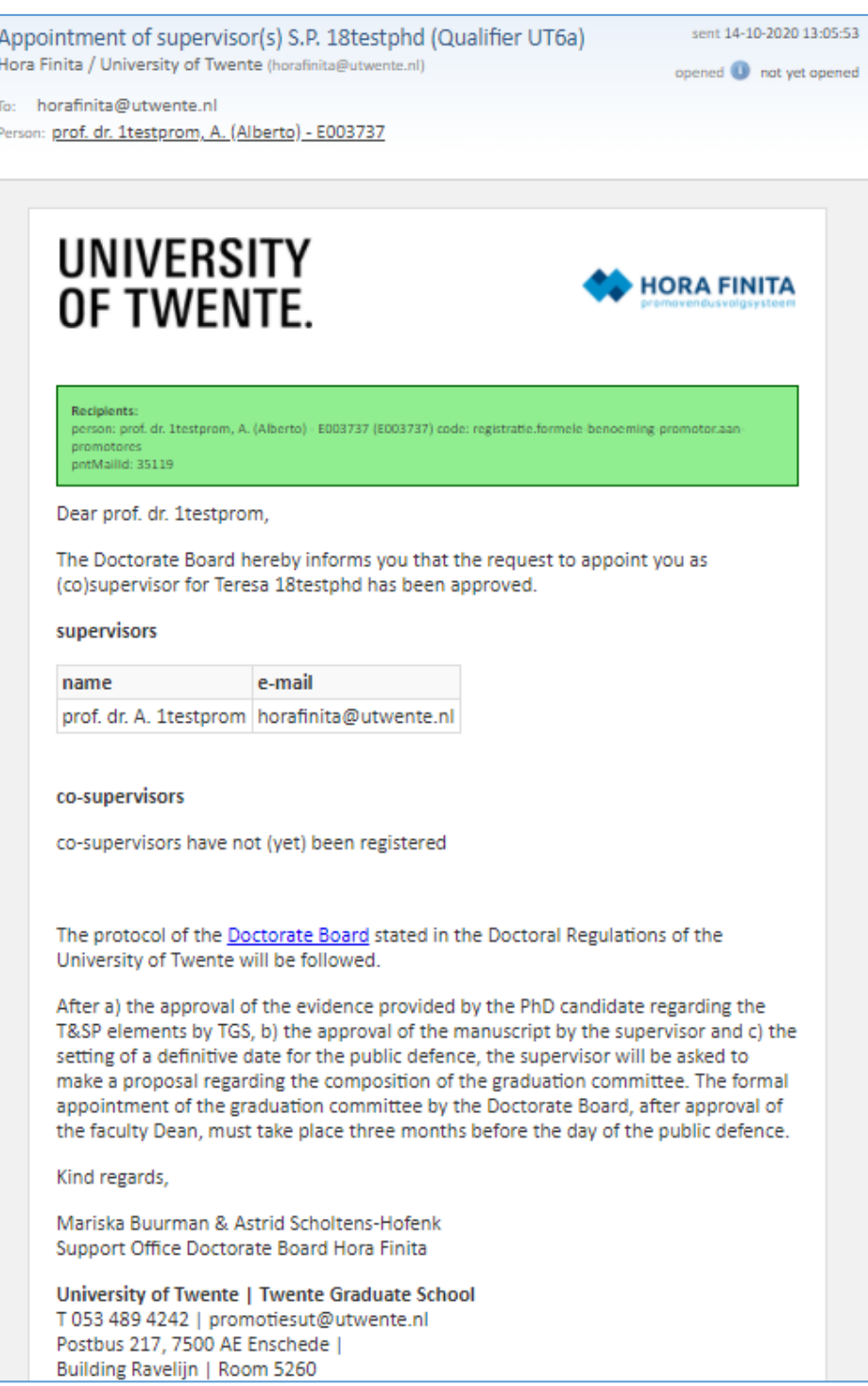

#### <span id="page-8-1"></span>**8. Statement of near completion (REQUIRES YOUR ACTION).**

After you have indicated that the PhD candidate had its last annual interview and the 30EC has been approved, you are asked to indicate if the manuscript is near completion.

- Follow the link in the email
- Click 'the manuscript is near completion' (1)
- Click the 'SAVE" button (2)

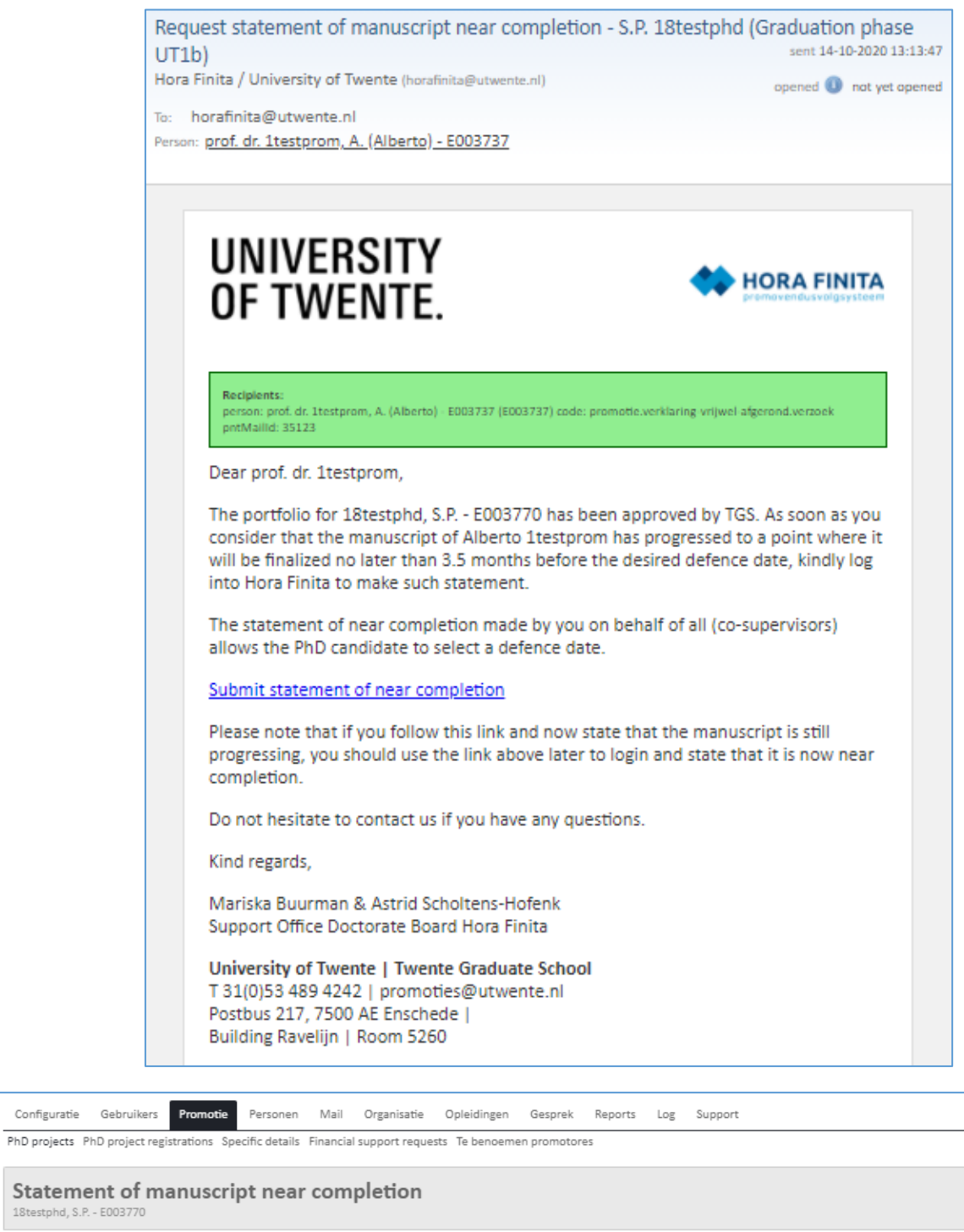

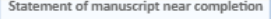

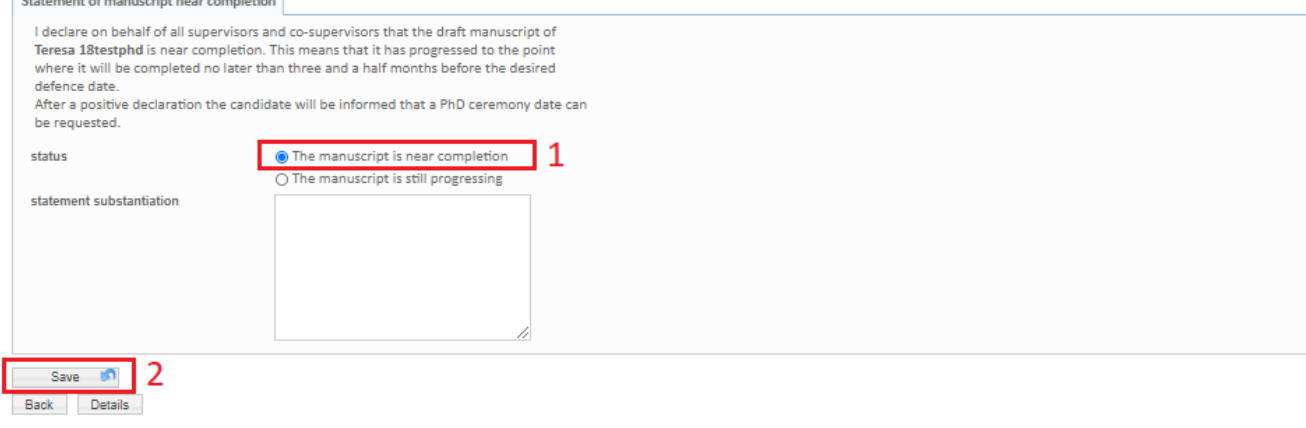

 $^{\circledR}$ 

# <span id="page-10-0"></span>**9. Proposal for graduation committee request (REQUIRES YOUR ACTION; CAN BE PERFORMED BY YOUR SECRETARY).**

 $\overline{\phantom{a}}$ 

 $\frac{1}{2}$ 

 $\sim$ 

In this step, you receive an email in which you are asked to submit a proposal for the graduation committee. You fill in the information and then request the Dean's approval.

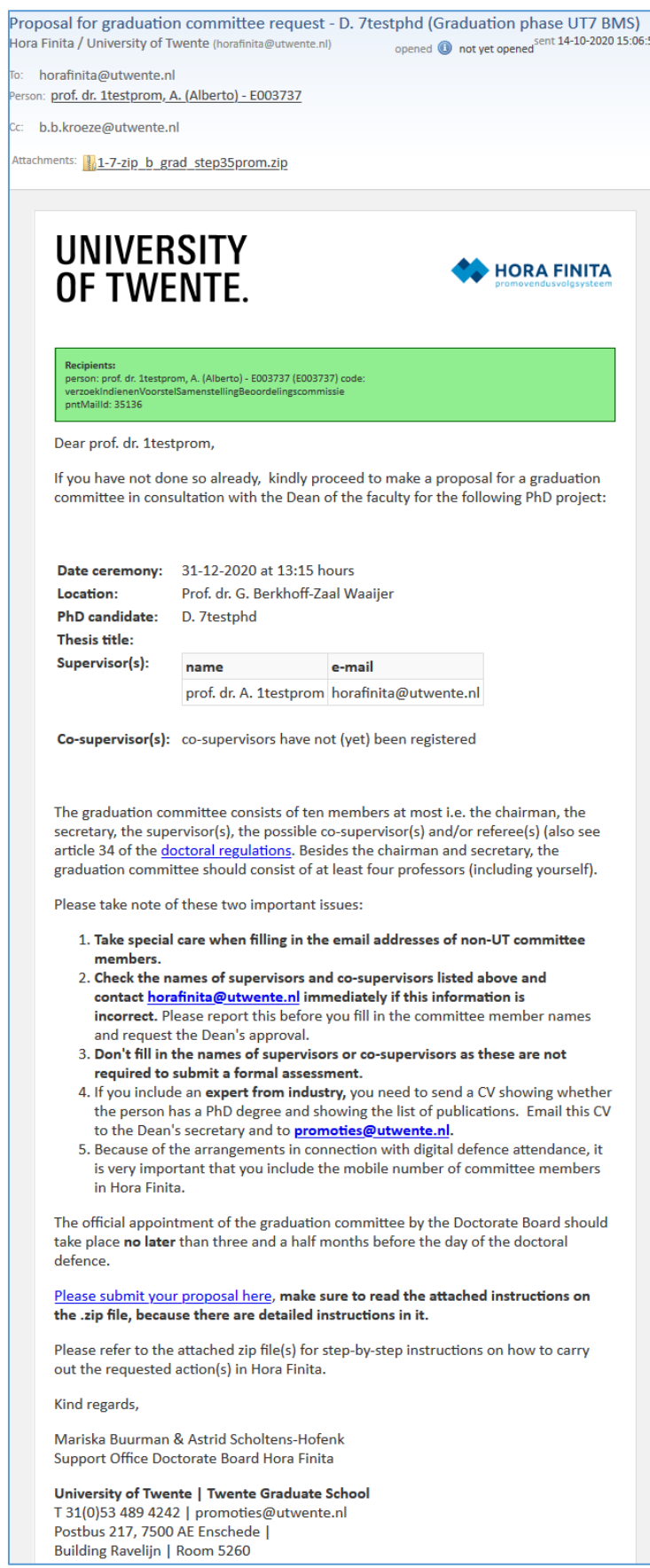

- Follow the link in the email.
- You will fill in the names of the committee members in the table. To do this, select the names of the UT staff using the first column in the table (1). (Note 1: the dean's name should only be there if (s)he has the double role of chairing the committee and also evaluating the manuscript; Note 2: Please don't fill in the name of the supervisor(s) or co-supervisors in the table).
- For external committee members, DON'T use the first column. Instead, fill
	- $\circ$  the surname (2),
	- o initials (3),
	- o email address (4),
	- o cellphone (5)
	- o institute/organization
	- $\circ$  (6) under the appropriate columns. If available,
	- $\circ$  fill in the url where their organization lists there name and employment type (7).
	- o fill their title (e.g. dr.ir) in the "COMMENTS" column (8).
- Next fill in the role (9) for all committee members
- Add the Dean's name under "CHAIR" (10) (EVEN if he will not attend the defence!).
- Click the button "REQUEST APPROVAL COMPOSITION" (11) if you have finished filling in all the details.
- If you are not yet finished, click "SAVE" (12) and come back later to submit it for approval.
- Click "OK" (13) to confirm your proposal.

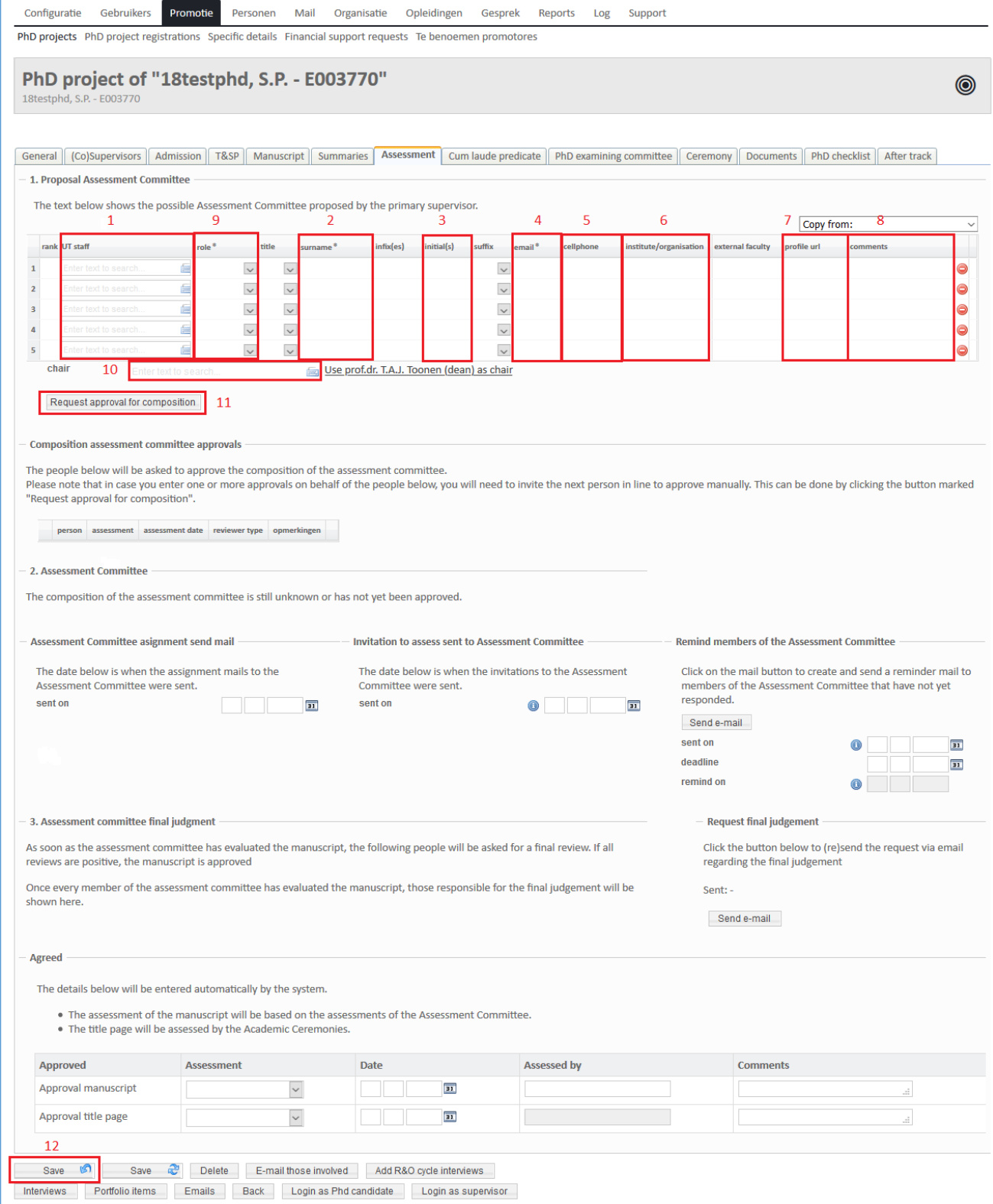

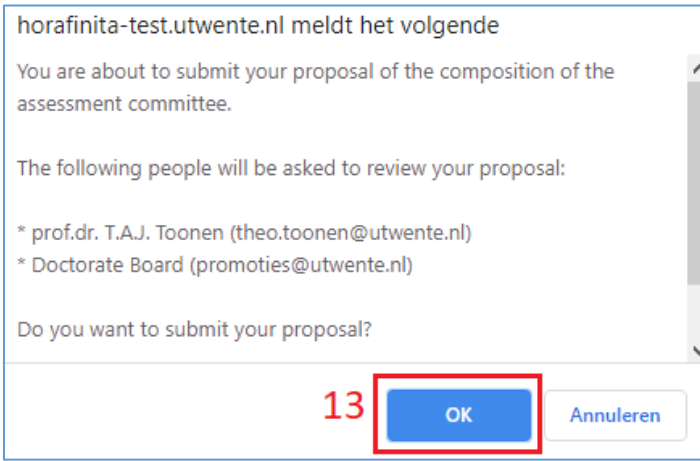

# <span id="page-13-0"></span>**10. Rejection of manuscript by graduation committee (REQUIRES YOUR ACTION).**

You receive this email if the PhD candidate's manuscript was rejected by the graduation committee. You should get in contact with the Dean as soon as possible.

The most likely scenario is the following:

- you contact the PhD candidate regarding the work to be done and the uploading of a new manuscript.
- you inform the secretary of the Dean when the new manuscript has been uploaded.
- you will provide the secretary of the Dean with a short text explaining why the manuscript was rejected and where the changes to the manuscript can be found in the new manuscript (page number, paragraph).
- the secretary of the Dean will create a new round of evaluations in Hora Finita and will trigger an email requesting the committee members to evaluate the new manuscript.

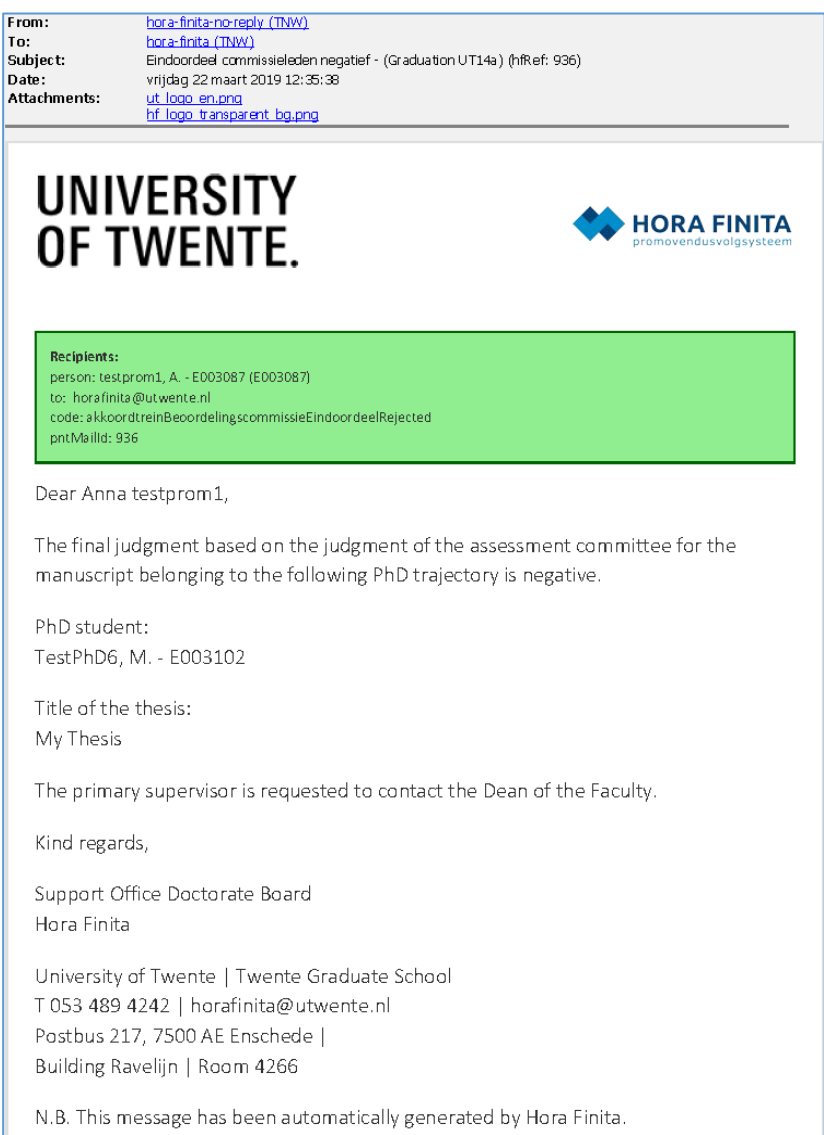

<span id="page-14-0"></span>**11. Assessment committee approval (Graduation UT11) (this is only for your information)** You receive a confirmation about the approval of the committee. Note that the committee members also receive a confirmation email.

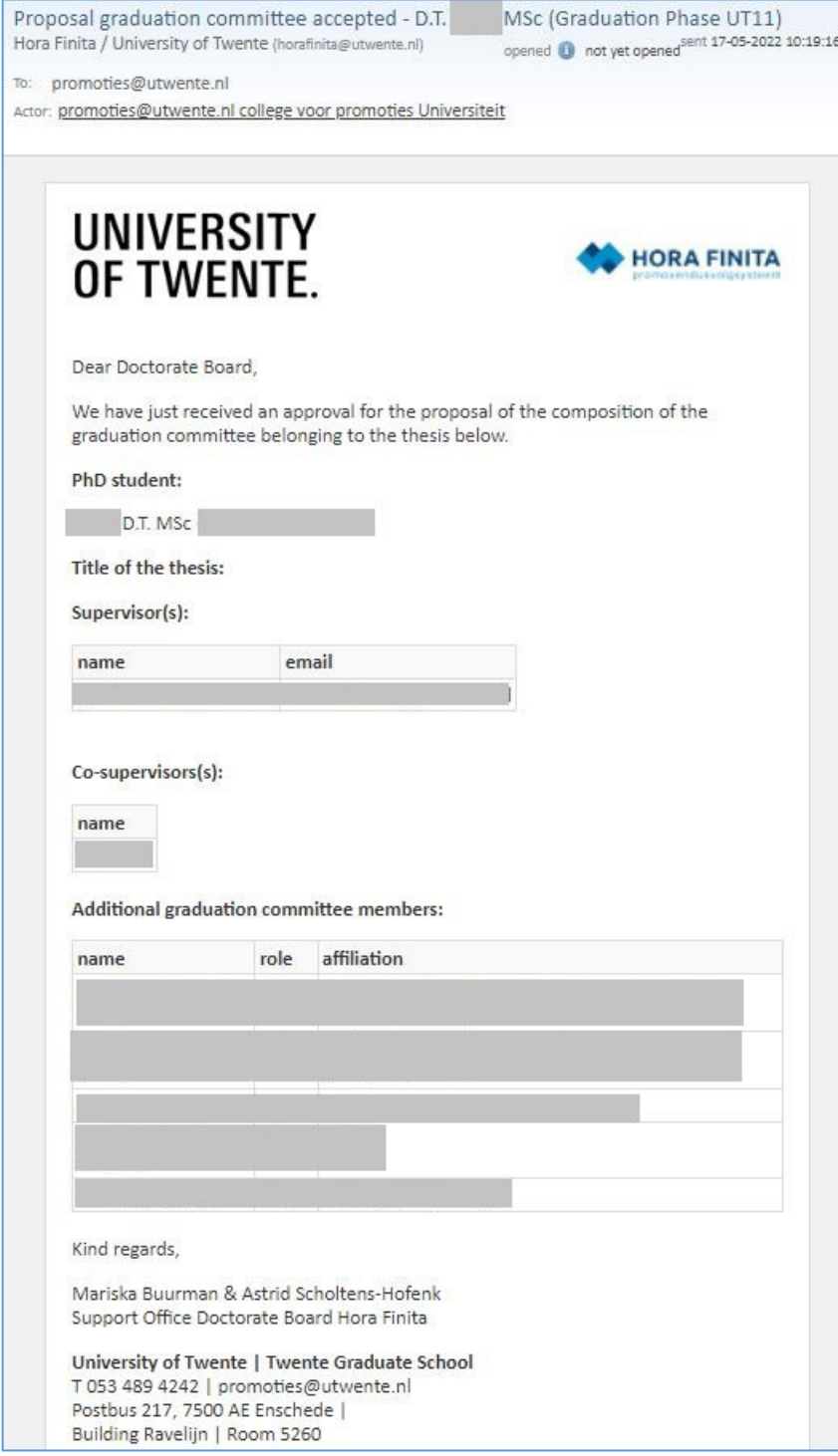

# <span id="page-15-0"></span>**12. Thesis approved by assessment committee (this is only for your information unless you wish to request a Cum Laude).**

You receive this email after your PhD candidate's thesis was approved by the graduation committee. Note that if committee members wrote suggestions, these are listed in this email which both you and the PhD candidate receive.

If you wish to request a *Cum Laude* for this candidate, you should contact the Dean by email (please refer to Annex 2 for more information).

Thesis approved by graduation committee of S.P. 18 testphd (Graduation Phase UT16) opened to not yet opened sent 14-10-2020 16:01:56 Hora Finita / University of Twente (horafinita@utwente.nl)

To: horafinita@utwente.nl Person: prof. dr. 1testprom, A. (Alberto) - E003737

# **UNIVERSITY** OF TWENTE.

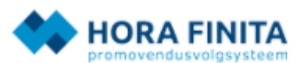

#### **Recipients:**

person: prof. dr. 1testprom, A. (Alberto) - E003737 (E003737) code: goedkeuringManuscriptMailBetrokkenen pntMailld: 35147

Dear Alberto 1testprom,

The thesis listed below has just been approved by the graduation committee.

Please note that if committee members wrote suggestions, those are listed at the bottom of this email.

**PhD** student: 18testphd, S.P. - E003770

Title of the thesis:

Defence date, time and location:

Thursday 31 December 2020 at 13.45h, in the Prof. dr. G. Berkhoff-Zaal Waaijer.

Suggestions from the graduation committee:

P.A. Dejong There are typos throughout the document and incorrect table numbers in the following sections: 1.4, 3b and 5d.

Yours sincerely,

Faculteit Behavioural, Management and Social Sciences

# <span id="page-17-0"></span>ANNEX 1: Finding the Master Diploma Validation Letter (procedure described is for research group secretaries)

# Type the last name of the PhD candidate (1) in the search box

## Click on the applicable row (2)

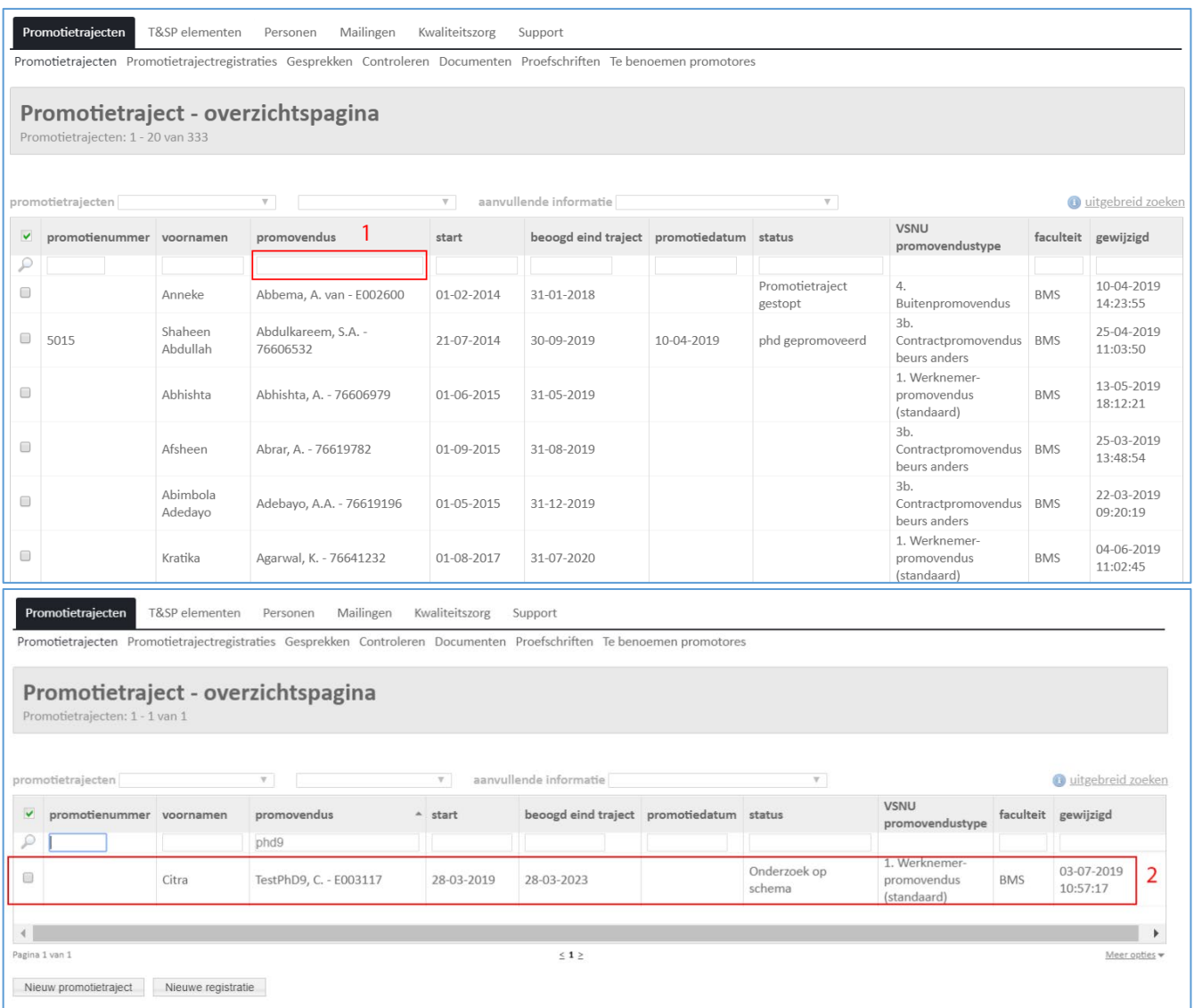

#### Select the Toelating tab (3).

Go to the diplomavalidatie section and download the letter there (4).

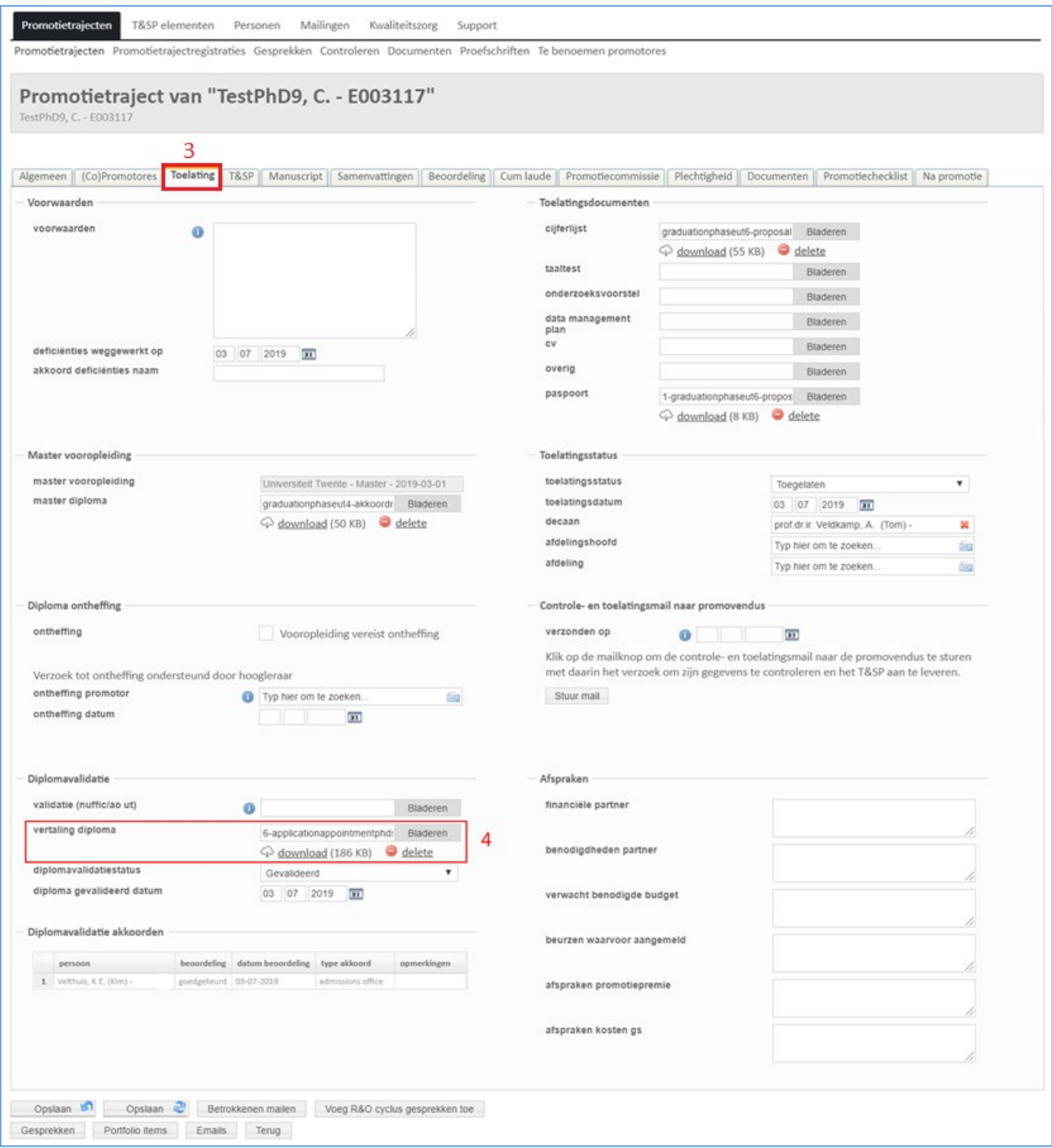

#### <span id="page-19-0"></span>ANNEX 2: Regulations related to the Cum Laude Procedure

Section 4: 'Cum Laude' ("met Lof") Regulations

#### ARTICLE 18

1. If a doctoral candidate has demonstrated exceptional competence in the independent practice of science, the Doctorate Board can award the doctorate 'Cum Laude' ('met Lof' in Dutch).

2. The proposal to award the doctorate 'Cum Laude' may be made by the promotor, or by a member of the Graduation Committee, after consultation with the faculty Dean. A written proposal to this effect, with reasons, must be submitted to the Dean of the Faculty at least six weeks before the scheduled date of the doctoral defence.

All those involved must observe the strictest confidence throughout the entire 'Cum Laude' procedure. All communication regarding the procedure goes via the chair of the promotion committee or the Doctorate Board support office.

#### ARTICLE 19

In case the Dean of the faculty supports the proposal to confer a doctorate "Cum Laude", the Chair of the Graduation Committee must inform its members as soon as possible of the proposal to confer a doctorate 'Cum Laude'. For this purpose, the Chair will enlist the services of the Doctorate Board Support Office.

#### $ARTICI F 20$

During the adjournment of the session of the Graduation Committee following the defence of the dissertation, there will be further deliberations on whether the doctorate should be awarded 'Cum Laude'. This will involve an assessment of the dissertation, any appended propositions and the defence, together with the arguments submitted by the proposer(s) .

#### ARTICLE 21

1. A secret written ballot, respecting Article 34.6, will be held by the members of the Graduation Committee and the Dean of the Faculty concerned on the awarding of the doctorate 'Cum Laude'; the only choice on the ballot will be to vote for or against the proposal.

- 2. The proposal will be rejected if more than one vote is cast against it.
- 3. In all other cases, the proposal will be accepted.
- 4. The certificate will then be endorsed with the statement 'Cum Laude'.